# **BLUETOOTH SMART READY**

CONFIGURATION GUIDE

Tuesday, 28 August 2018

Version 2.0

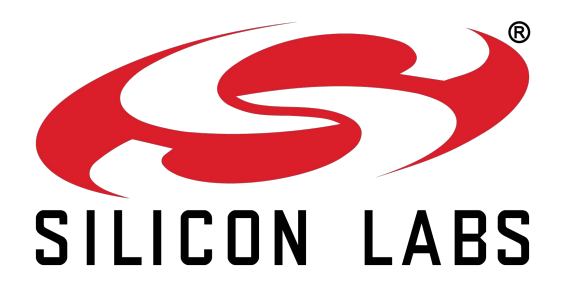

#### **Copyright © Silicon Labs**

All rights reserved.

Silicon Labs assumes no liability or responsibility for any errors, mistakes or inaccuracies in content. Silicon Labs reserves the right to change products or specifications without notice, and does not make any commitment to update the information herein.

Silicon Labs' products are not authorized for use as critical components in life support devices or systems.

The Bluetooth® word mark and logos are registered trademarks owned by the Bluetooth® SIG, Inc. USA.

All other trademarks and trade names listed herein belong to their respective owners.

Information is subject to change without notice.

# **Table of Contents**

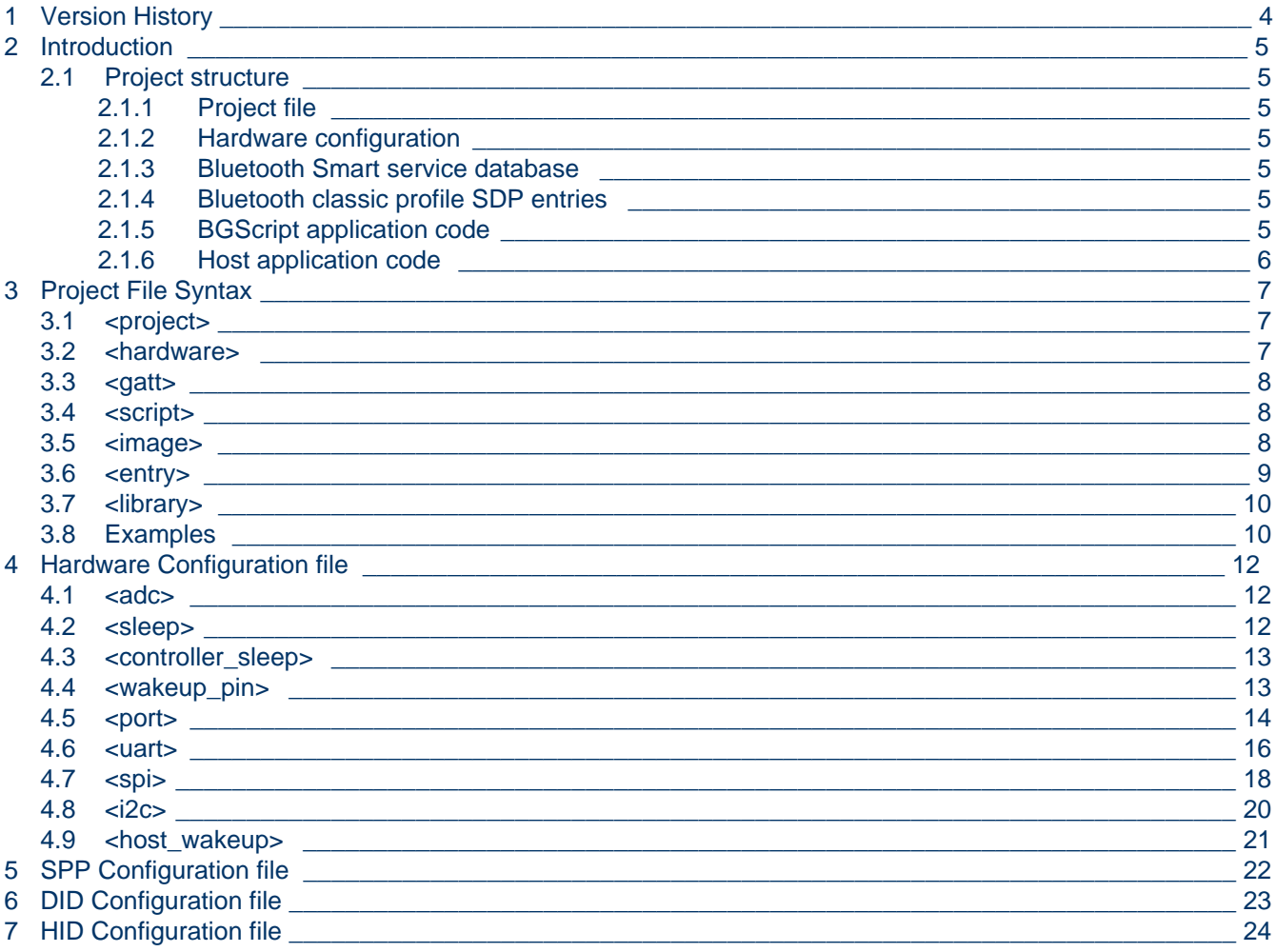

# <span id="page-3-0"></span>**1 Version History**

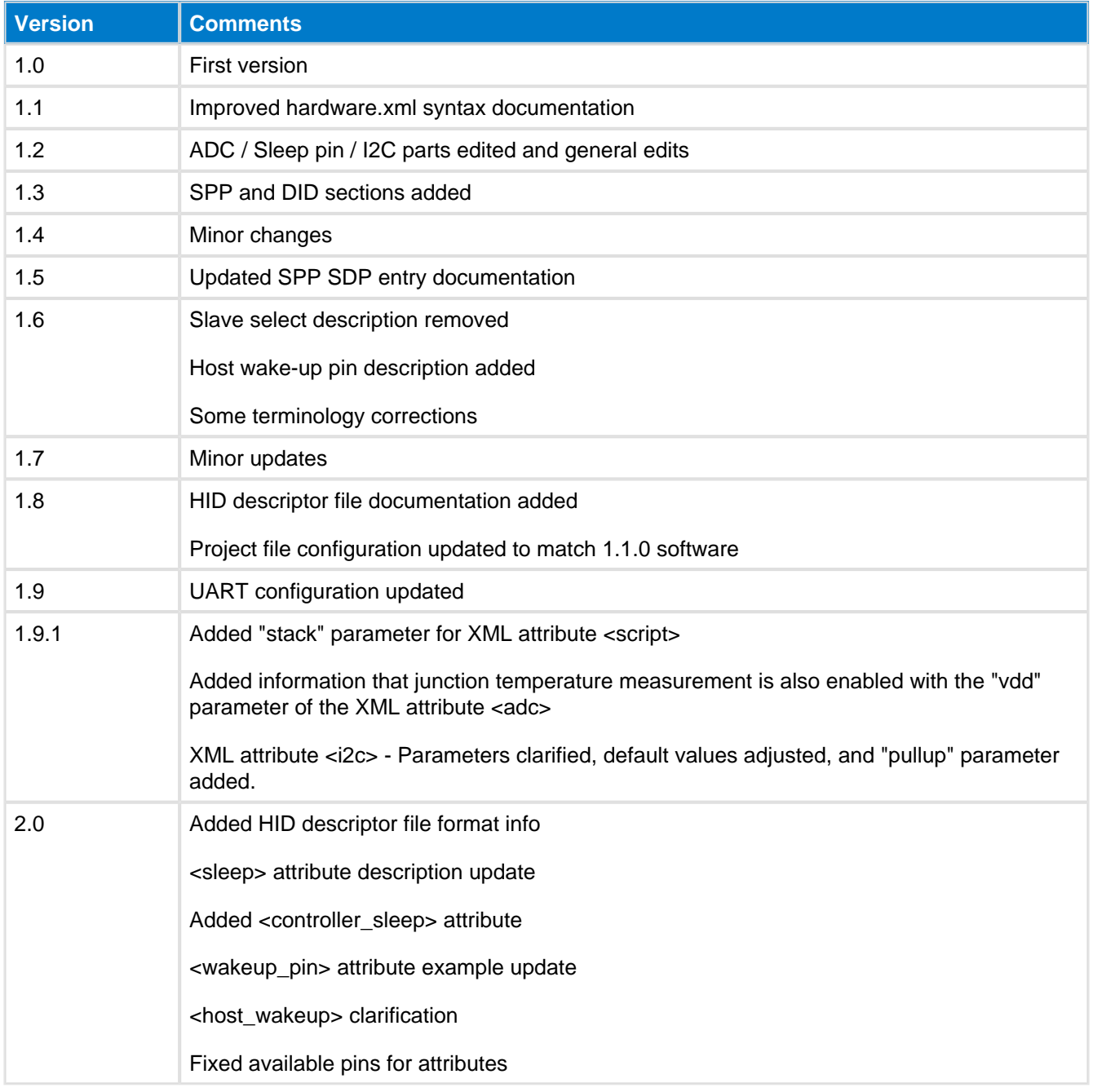

# <span id="page-4-0"></span>**2 Introduction**

This document walks you through how to start a software project for your BT121 Bluetooth Smart Ready module, how to include the necessary resources in the project and also how to do configure the hardware interface settings for the Bluetooth modules.

# <span id="page-4-1"></span>**2.1 Project structure**

The figure below illustrates the Bluetooth software project structure and the mandatory and optional resource. The structure is relatively simple and consists of the following components:

- 1. Project file
- 2. Hardware configuration file
- 3. Bluetooth Smart service and characteristics database (GATT database)
- 4. Bluetooth classic profile SDP entries
- 5. BGScript application source code (optional)
- 6. Host application source code (optional and exclusive to BGScript code)

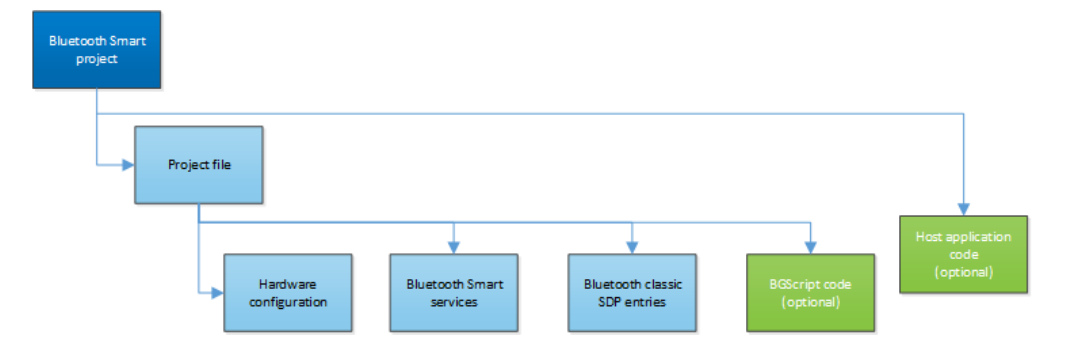

## <span id="page-4-2"></span>**2.1.1 Project file**

Project file simply defines the resources included in the project and their physical locations.

### <span id="page-4-3"></span>**2.1.2 Hardware configuration**

The hardware configuration file defines the host and peripheral interfaces like UART, SPI, I2C and GPIO used by the application and their physical locations (pins) and the settings.

### <span id="page-4-4"></span>**2.1.3 Bluetooth Smart service database**

The service database (GATT database) defines the contents and structure of the Bluetooth GATT services and characteristics implemented by the application. The GATT database is defined with the Profile Toolkit<sup>TM</sup> XML based description language included the Bluetooth SDK.

### <span id="page-4-5"></span>**2.1.4 Bluetooth classic profile SDP entries**

The SDP entries defines the contents of the Service Discovery Profile database for Bluetooth classic profiles like Serial Port Profile, Human Interface Device Profile, Apple iAP2 profile or Device Information profile.

### <span id="page-4-6"></span>**2.1.5 BGScript application code**

BGScript is a basic-style application scripting language, which allows simple applications to be embedded into the BT121 Bluetooth module. In case BGScript is used to implement the application logic, the source files need to be included in the Bluetooth project file.

# <span id="page-5-0"></span>**2.1.6 Host application code**

An alternative way to implement the application is to use an additional host (typically a MCU) and use the Bluetooth module as a modem. In this case the application code runs outside the module and source code files do not need to be included in the Bluetooth project, but the architecture selection needs to defined in the project file.

# <span id="page-6-0"></span>**3 Project File Syntax**

The project file (typically **project.xml or project.bgproj)** is the file that describes all the components included in your **Bluetooth** Smart Ready project. Typically these files are named as follows:

- **hardware.xml** Hardware configuration file for interfaces like UART and SPI
- **GATT.xml** GATT database file for *Bluetooth* Smart services and characteristics
- **DID.xml, SPP.xml, HID.xml** etc. SDP entry file(s) for supported *Bluetooth* profiles
- **script.bgs** Optional BGScript application source code

The project file also defines other features of the project like the hardware version or the firmware output files.

The project file itself is a simple XML file with only a few elements in it, which are described below.

### <span id="page-6-1"></span>**3.1 <project>**

The XML attribute  $\le$ project> starts the definition of the project file and also includes the hardware device type the project is meant for. All the other definitions need to be inside the project attribute.

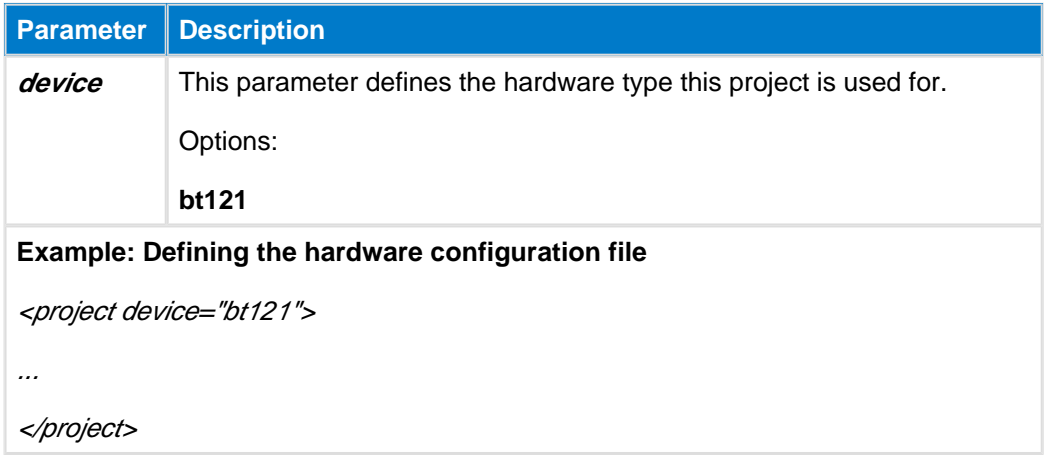

### <span id="page-6-2"></span>**3.2 <hardware>**

The XML attribute <*hardware*> and its parameter in are used to define the hardware configuration file for the device.

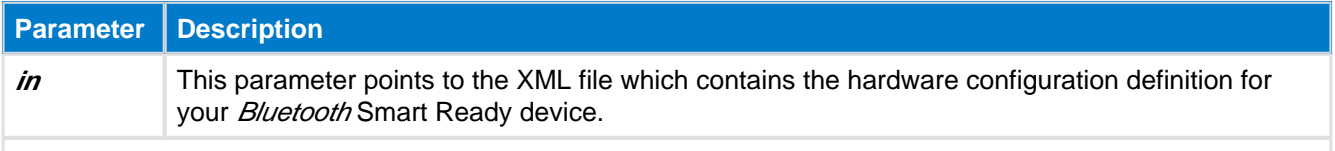

#### **Example: Defining the hardware configuration file**

<hardware in="hardware.xml" />

# <span id="page-7-0"></span>**3.3 <gatt>**

The XML attribute  $\langle$ *gatt*> and its parameter *in* are used to define the GATT database file.

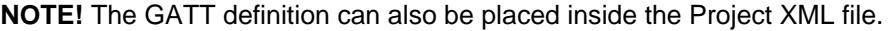

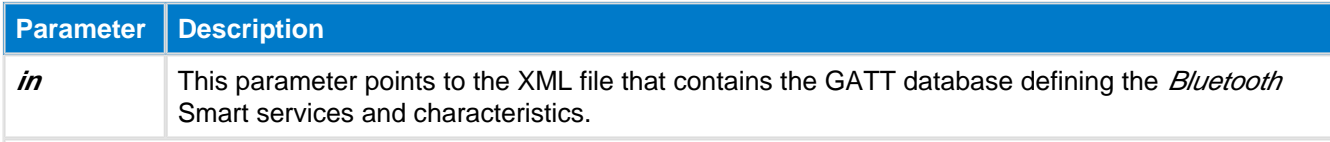

#### **Example: Defining the GATT database file**

<gatt in="GATT.xml" />

# <span id="page-7-1"></span>**3.4 <script>**

The optional XML attribute <script> and its parameter in are used to define the BGScript source code file. This XML attribute is placed within the XML attribute pair <scripting> </scripting>

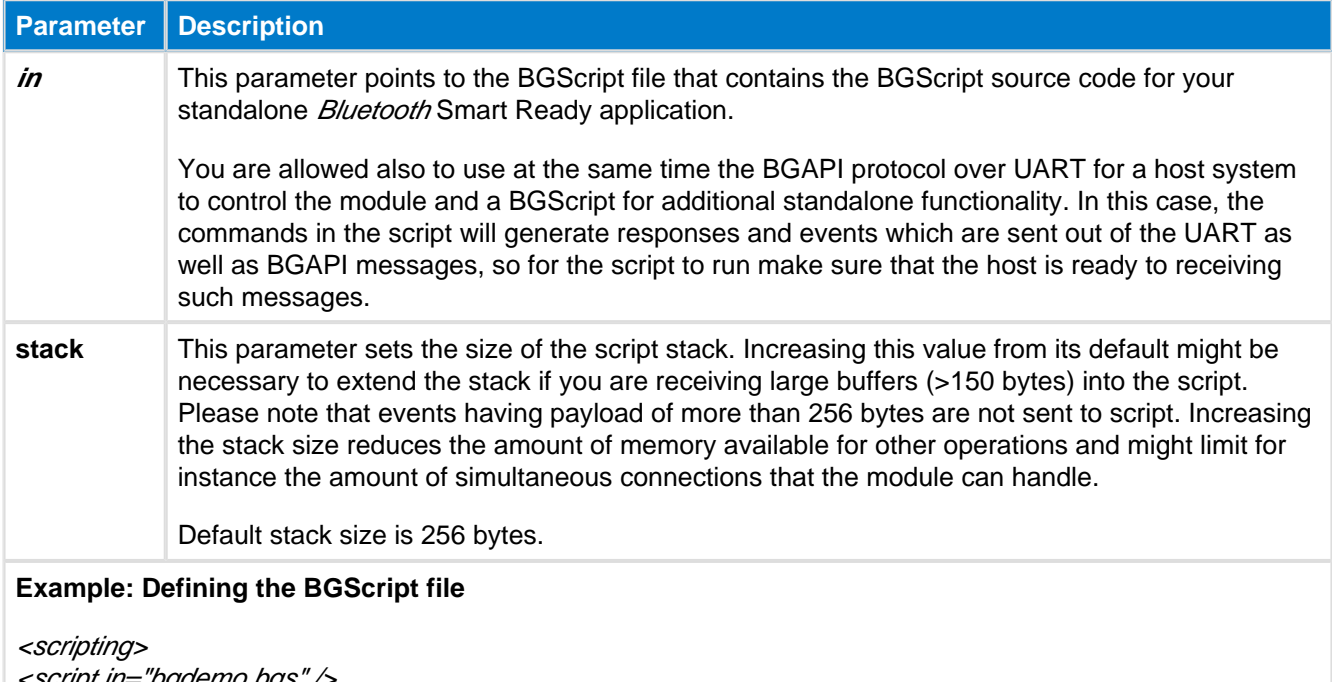

<script in="bgdemo.bgs" /> </scripting>

## <span id="page-7-2"></span>**3.5 <image>**

The XML attribute <image> and its parameter out are used to define the firmware binary output files.

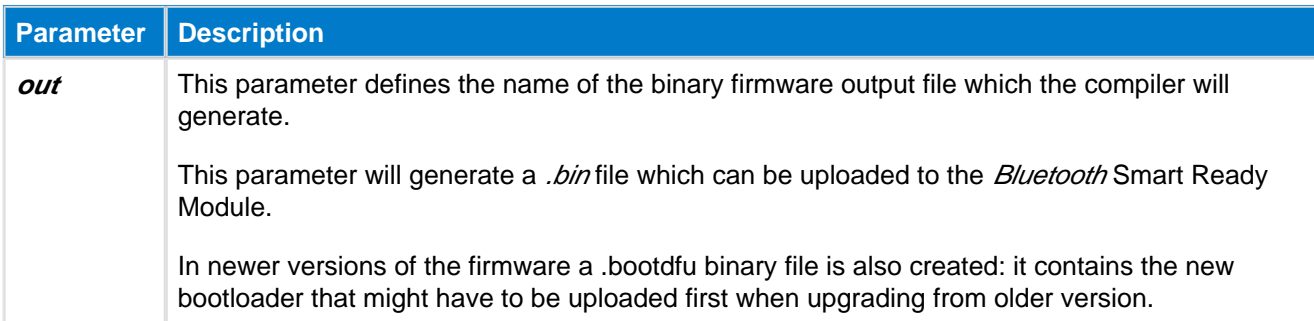

**Parameter Description**

**Example: Defining the binary and HEX output files for the compiler**

<image out="BT121\_BGDemo.bin" />

## <span id="page-8-0"></span>**3.6 <entry>**

The XML attributes <entry> and their parameters are used to define the actual XML files for each of the Bluetooth Classic's SDP static records that you want to include in the firmware.

These XML attributes are grouped within an XML attribute pair  $\langle \mathcal{S}d\rangle > \langle \mathcal{S}d\rangle > \langle \mathcal{S}d\rangle$  which is used to define the Bluetooth BR/EDR Service Discover Profile (SDP) entries or Bluetooth profiles used by the project.

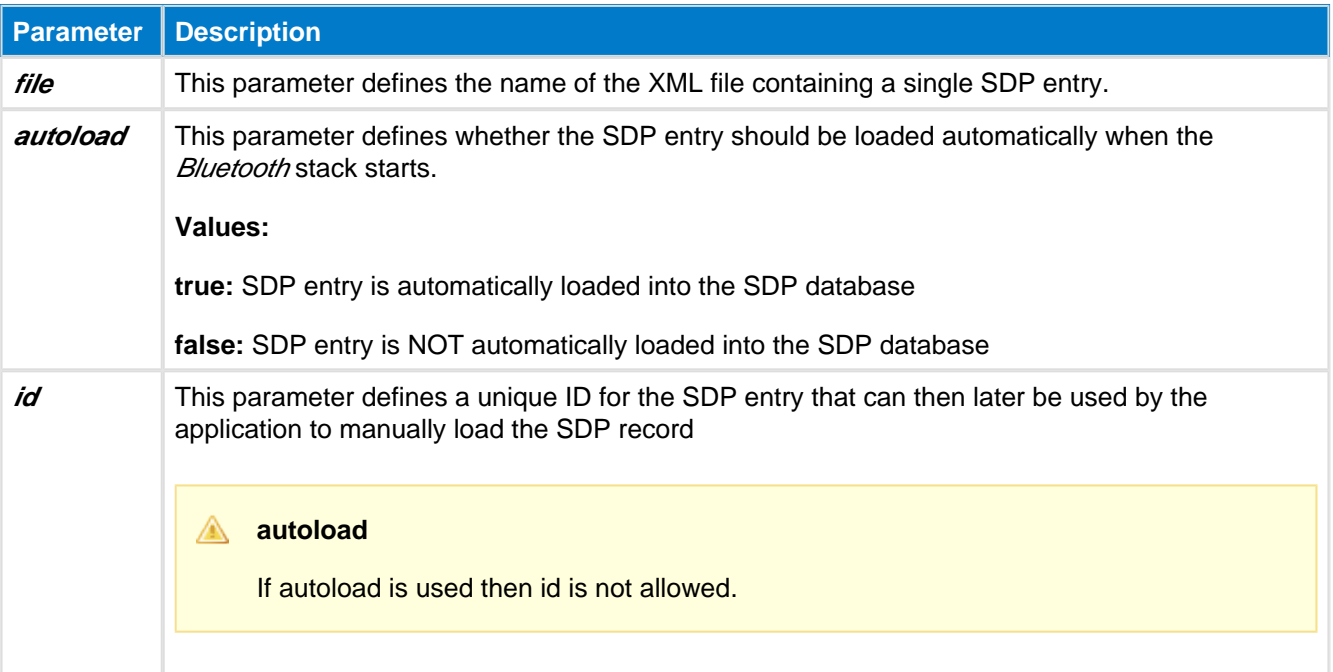

#### **Example: Defining an SDP entry for the project, which is auto-loaded and another SDP entry with a unique ID = 2**

<sdp> <entry file="DID.xml" autoload="true"/> <entry file="SPP.xml" id="2"/> </sdp>

## <span id="page-9-0"></span>**3.7 <library>**

The optional XML attribute </ibrary> and its parameter in are used to select which variant of the software is to be built. This XML attribute is placed within the XML attribute pair <software> </software>. This tag is not mandatory, if omitted default image will be produced.

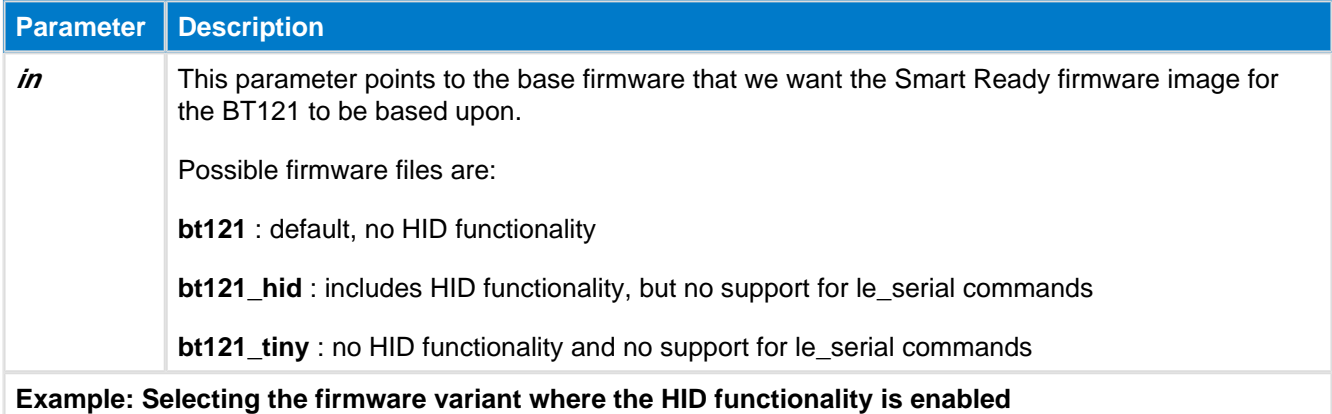

<software> <library in="bt121\_hid" /> </software>

# <span id="page-9-1"></span>**3.8 Examples**

Typical example:

```
BT121 Project
<?xml version="1.0" encoding="UTF-8" ?>
<!-- Project configuration including BT121 device type -->
<project device="bt121">
    <!-- XML file containing GATT service and characteristic
    definitions both for BLE and GATT over BR -->
    <gatt in="gatt.xml" />
    <!-- Local hardware interfaces configuration file -->
    <hardware in="hardware.xml" />
    <!-- Local SDP entries for Bluetooth BR/EDR -->
    <sdp>
        <entry file="DID.xml" autoload="true"/>
        <entry file="SPP.xml" id="2"/>
    </sdp>
    <!-- Firmware output files -->
    <image out="BT121_BGDemo.bin" />
</project>
```
Below is an example of a project file for BT121 Bluetooth Smart Module including a BGScript application:

#### **BT121 Project**

```
<?xml version="1.0" encoding="UTF-8" ?>
<!-- Project configuration including BT121 device type -->
<project device="bt121">
   <!-- XML file containing GATT service and characteristic
   definitions both for BLE and GATT over BR -->
   <gatt in="gatt.xml" />
   <!-- Local hardware interfaces configuration file -->
   <hardware in="hardware.xml" />
   <!-- Local SDP entries for Bluetooth BR/EDR -->
   <sdp>
       <entry file="DID.xml" autoload="true"/>
       <entry file="SPP.xml" id="2"/>
   \langlesdp>
   <!-- BGScript source code file -->
   <scripting>
       <script in="bgdemo.bgs" />
   </scripting>
   <!-- Firmware output files -->
   <image out="BT121_BGDemo.bin" />
</project>
```
# <span id="page-11-0"></span>**4 Hardware Configuration file**

The hardware configuration file is used to configure the hardware features such as TX power, UART, SPI, hardware timers, and GPIO settings of your Bluegiga **Bluetooth Ready Smart device.** 

## <span id="page-11-1"></span>**4.1 <adc>**

The XML attribute <adc> is used to configure the module's ADC (Analog Digital Converter) settings. ADC reference is always VDD.

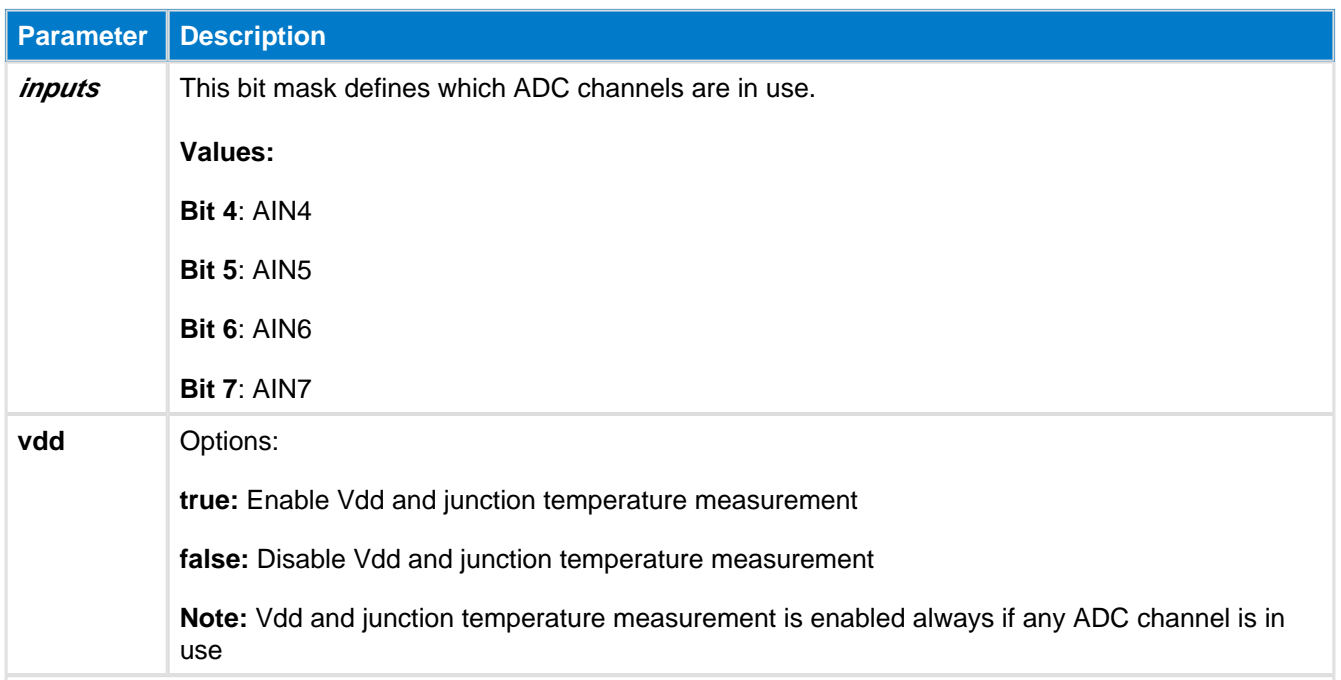

```
Example to enable all ADCs:
<adc inputs="0xf0" />
```
**Example to enable only Vdd and junction temperature measurement:**

```
<adc inputs="0x0" vdd="true" />
```
## <span id="page-11-2"></span>**4.2 <sleep>**

The XML attribute <sleep> can be used to allow or prevent the use of sleep modes. To use any sleep modes of the module, enable this option both with the <controller\_sleep> attribute.

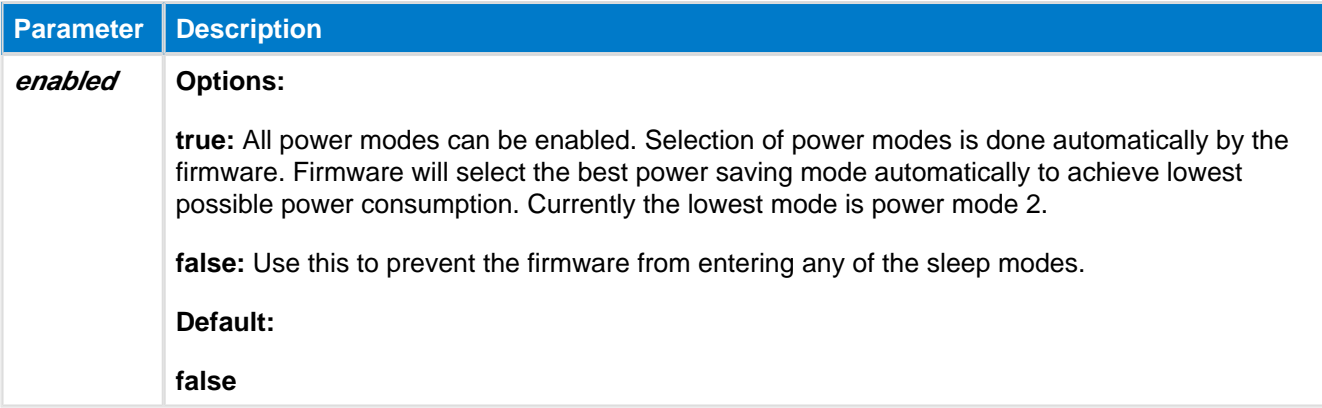

**Parameter Description**

#### **Example : Allow power saving**

<sleep enabled="true" />

#### **sleep**

If you enable the <sleep> feature and use UART to communicate with the module you must also enable the <wakeup\_pin> feature.

### <span id="page-12-0"></span>**4.3 <controller\_sleep>**

The XML attribute *<controller\_sleep*> can be used to allow or prevent the use of sleep modes of hardware (including using radio module's depth sleep). To use any sleep modes of the module, enable this option both with the <sleep> attribute.

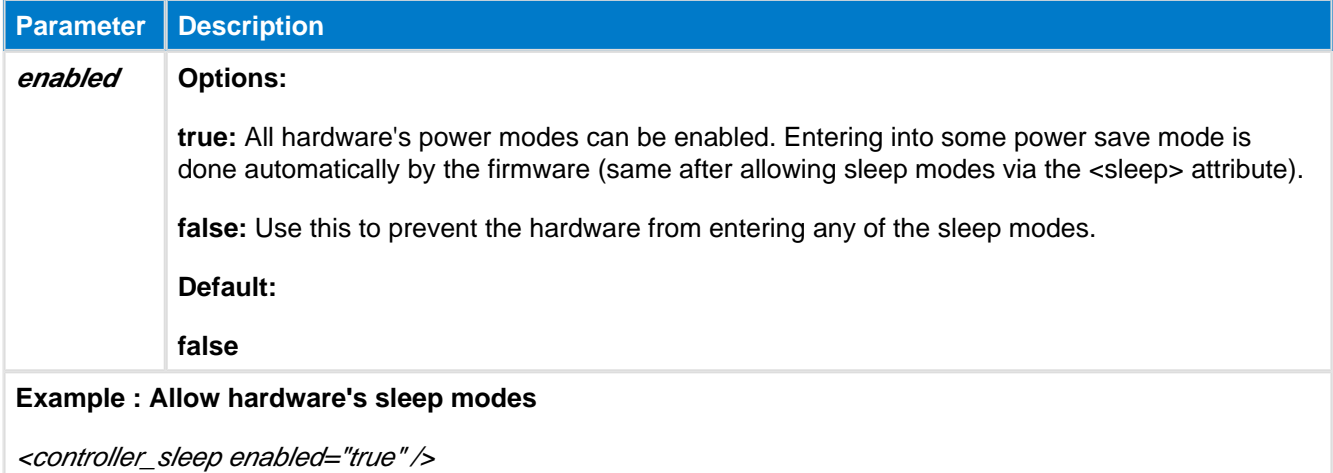

### <span id="page-12-1"></span>**4.4 <wakeup\_pin>**

The XML attribute  $\langle\textit{wakeup-pin}\rangle$  can be used to define an input GPIO pin which wakes the module up from a sleep mode or alternatively prevents to *Bluetooth* module from entering a sleep mode. If you have enabled the sleep modes and use UART to communicate with the module, then this feature must also be enabled.

The wake-up pin functionality can only be assigned to a single GPIO, but you can still assign normal GPIO interrupts to other pins. The difference between the wake-up pin and normal GPIO interrupt is that the wake-up pin will not only generate the interrupt which wakes up the module from sleep, but will also keep the module awake as long as it is asserted. Normal GPIO interrupts will wake the module from any state but after the interrupt event handler completes the module will return to sleep.

How to use the wake-up pin:

- 1. Assert the wake-up pin from an external host and keep it asserted
- 2. Process the **dumo\_evt\_hardware\_interrupt** event generated by the module (see the API Reference for more details).
- 3. Send the desired BGAPI command(s) to the module.
- 4. Wait until you receive the full BGAPI response(s) back from the module
- 5. De-assert the wake-up pin
- 6. The module enters sleep mode

#### **wake-up pin**

Steps 2 and 4 are critical and must be implemented correctly or otherwise data loss might occur.

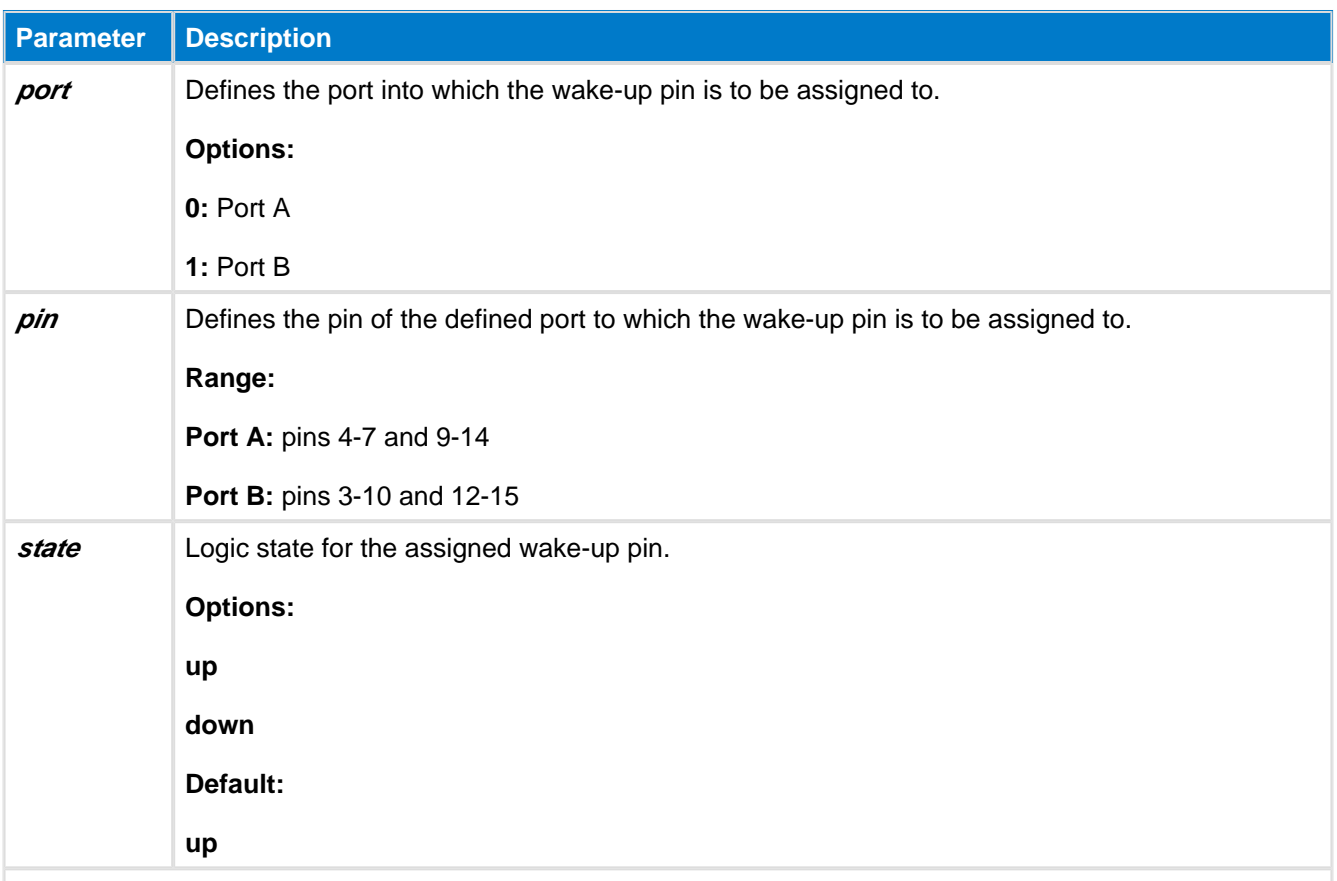

**Example: Enabling wake-up pin on PB12 (BTN4 on DKBT Development kit) and defining the state to "up".**

<wakeup\_pin port="1" pin="12" state="up" />

When this pin is pulled, the *Bluetooth* Smart Ready module does not enter any sleep modes which increases power consumption.

### <span id="page-13-0"></span>**4.5 <port>**

The XML attribute  $\langle$ *port*> can be used to define the settings for I/O ports A and B.

The parameters are described in the table below.

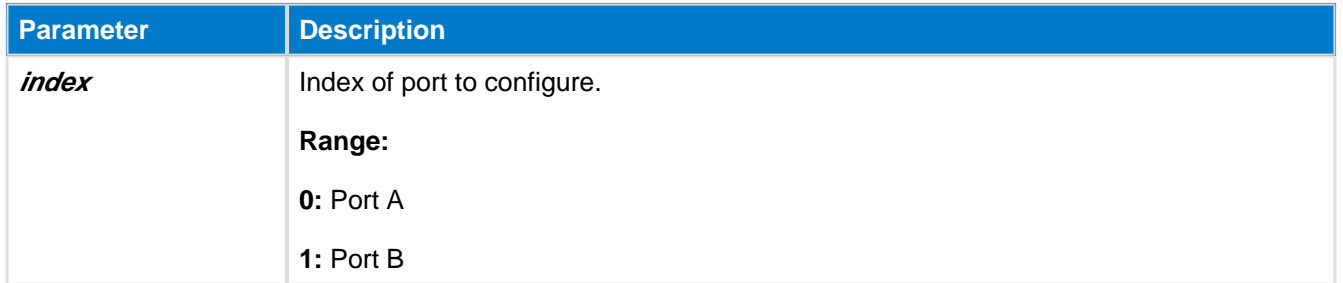

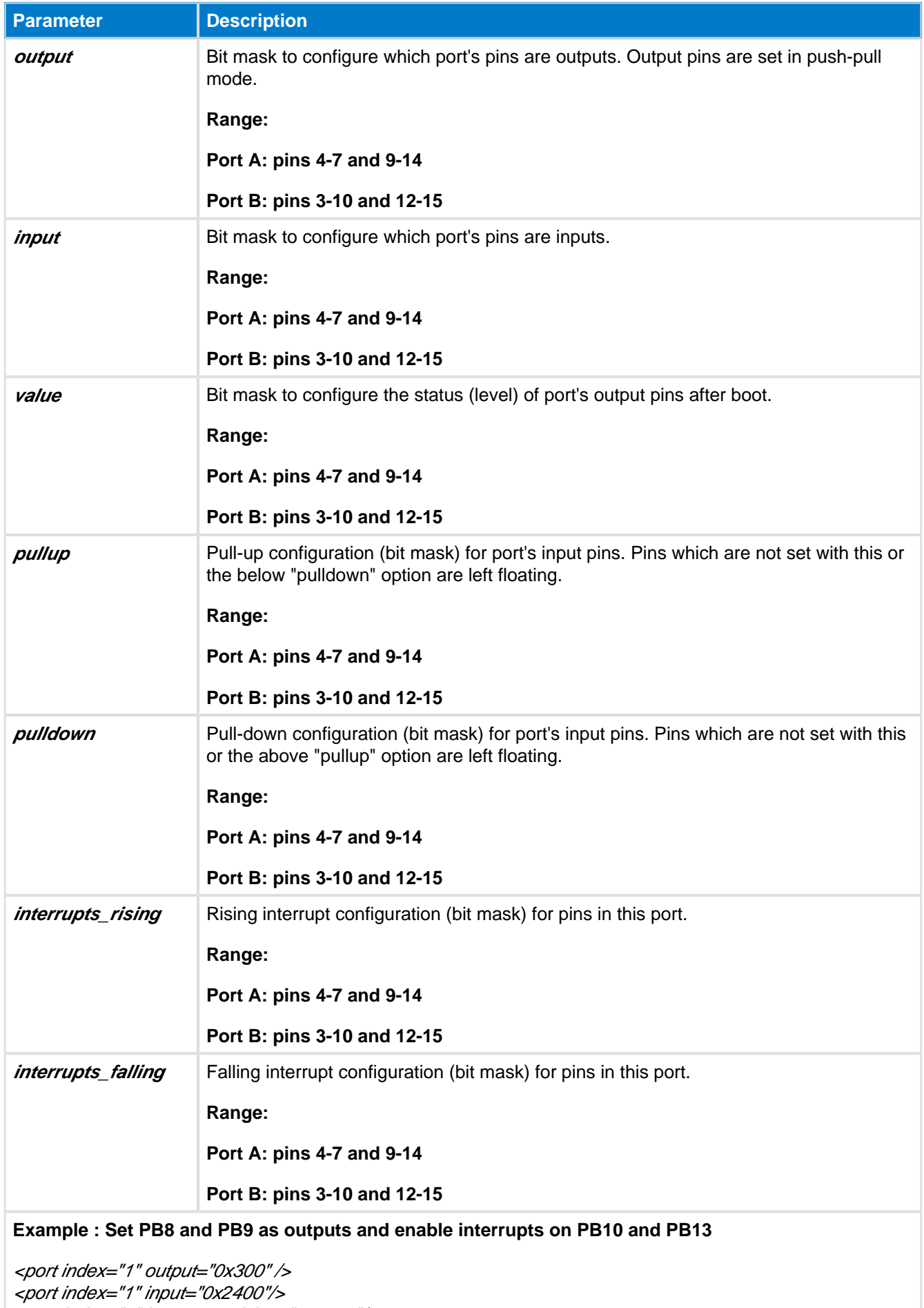

<port index="1" interrupts\_rising="0x2400"/>

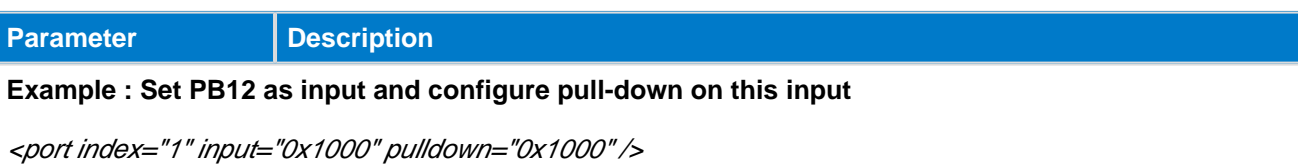

## <span id="page-15-0"></span>**4.6 <uart>**

Th e XML attribute <uart> can be used to define the UART interface settings.

The parameters are explained in the table below.

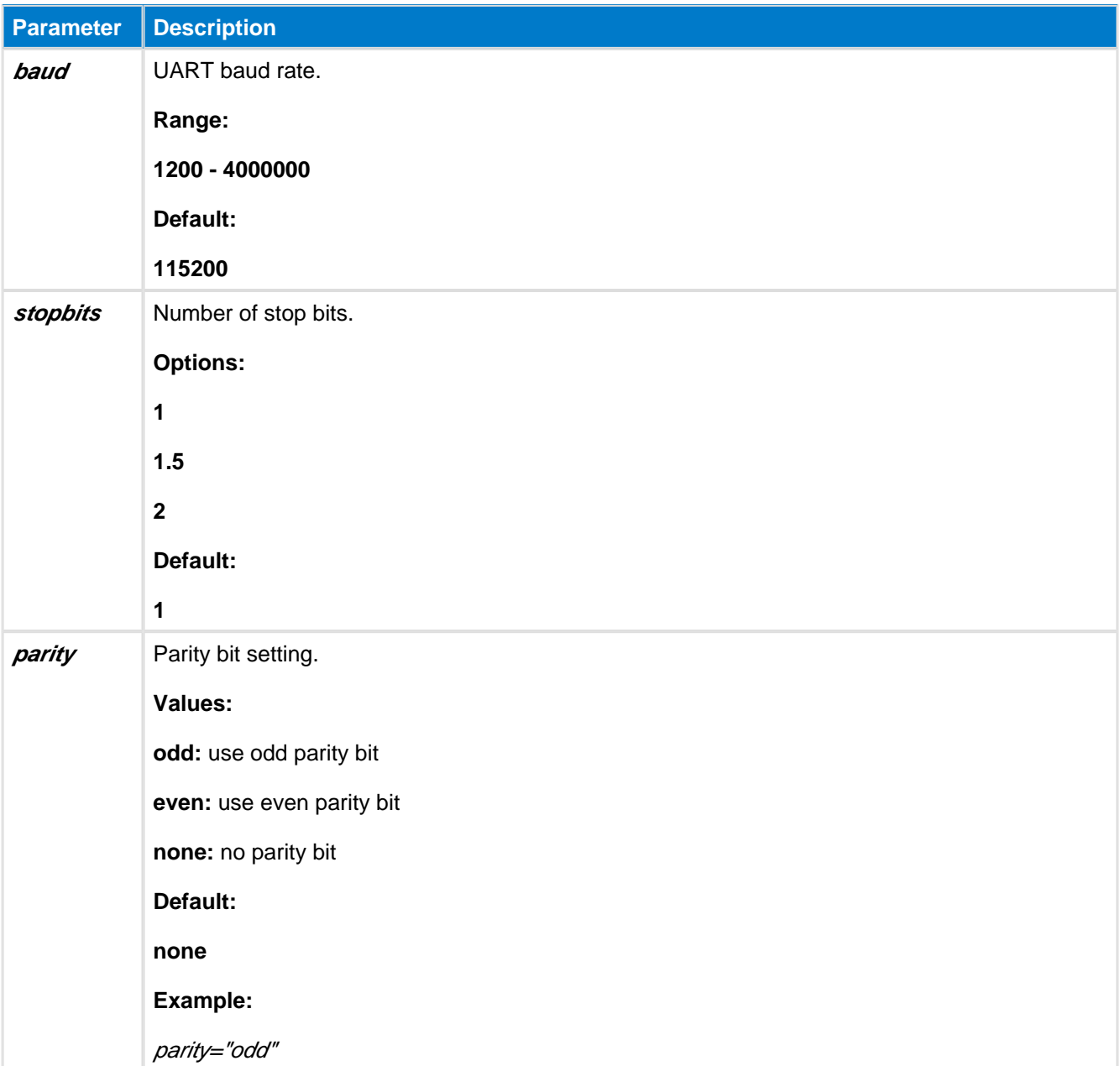

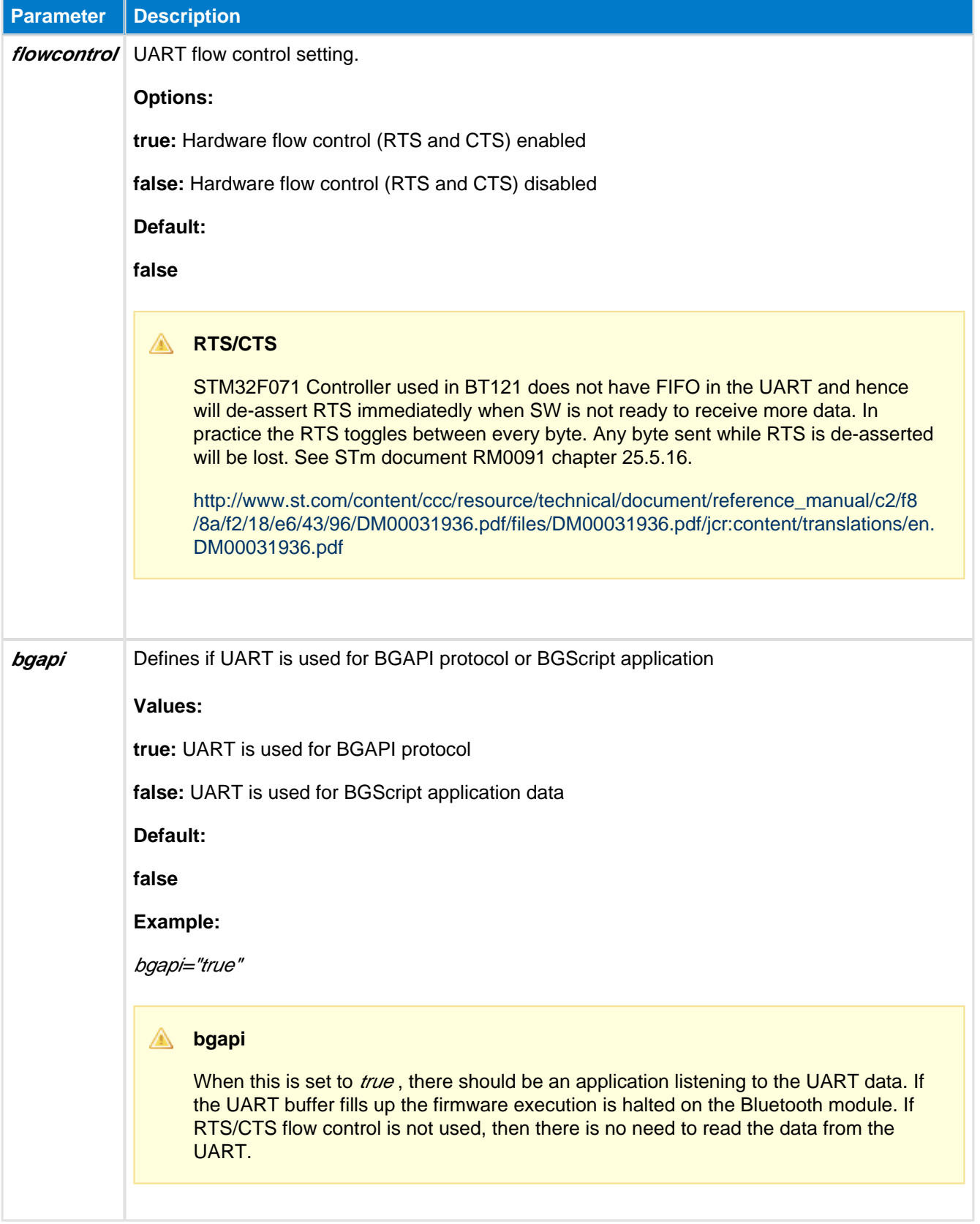

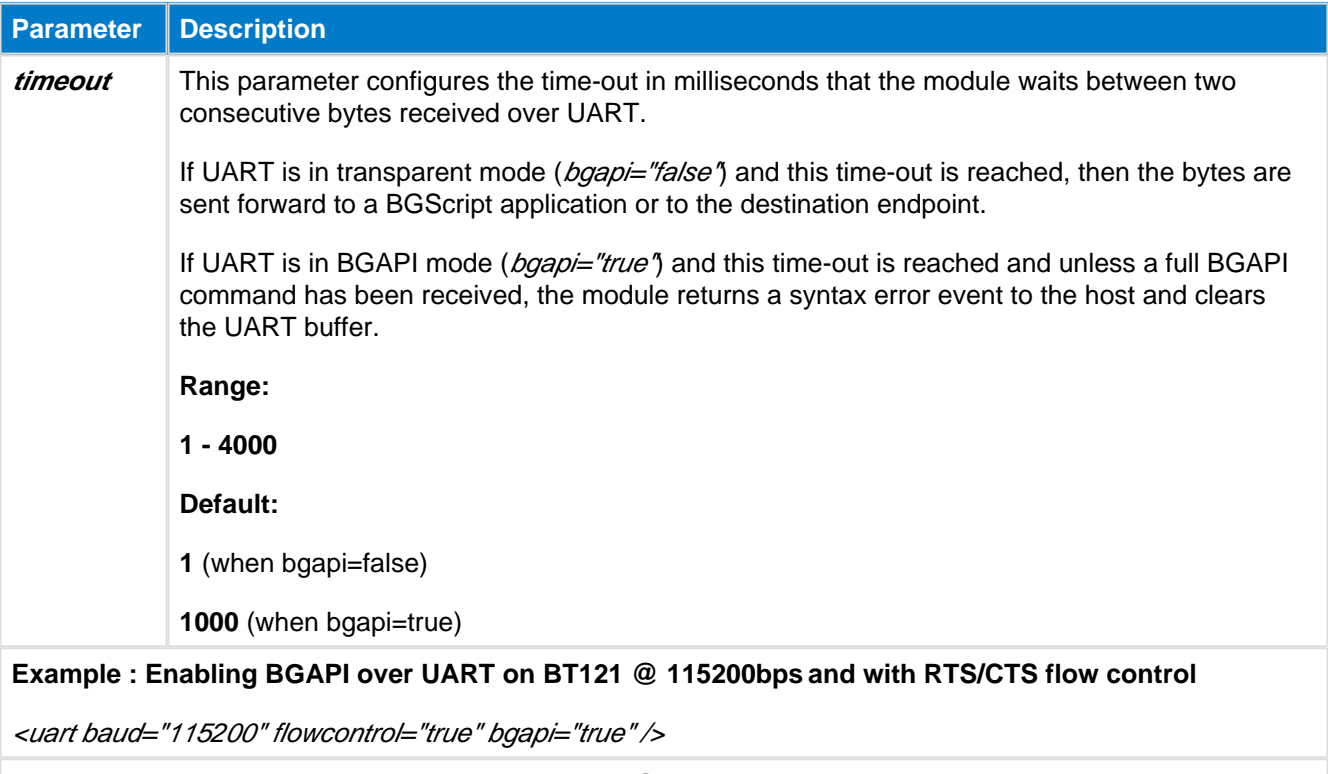

### **Example : Enabling BGAPI over UART on BT121 @ 115200bps for BGScript usage**

<uart baud="115200" flowcontrol="true" bgapi="false" />

# <span id="page-17-0"></span>**4.7 <spi>**

The XML attribute  $\langle spi \rangle$  can be used to define the module's SPI configuration settings.

The parameters are explained in the table below.

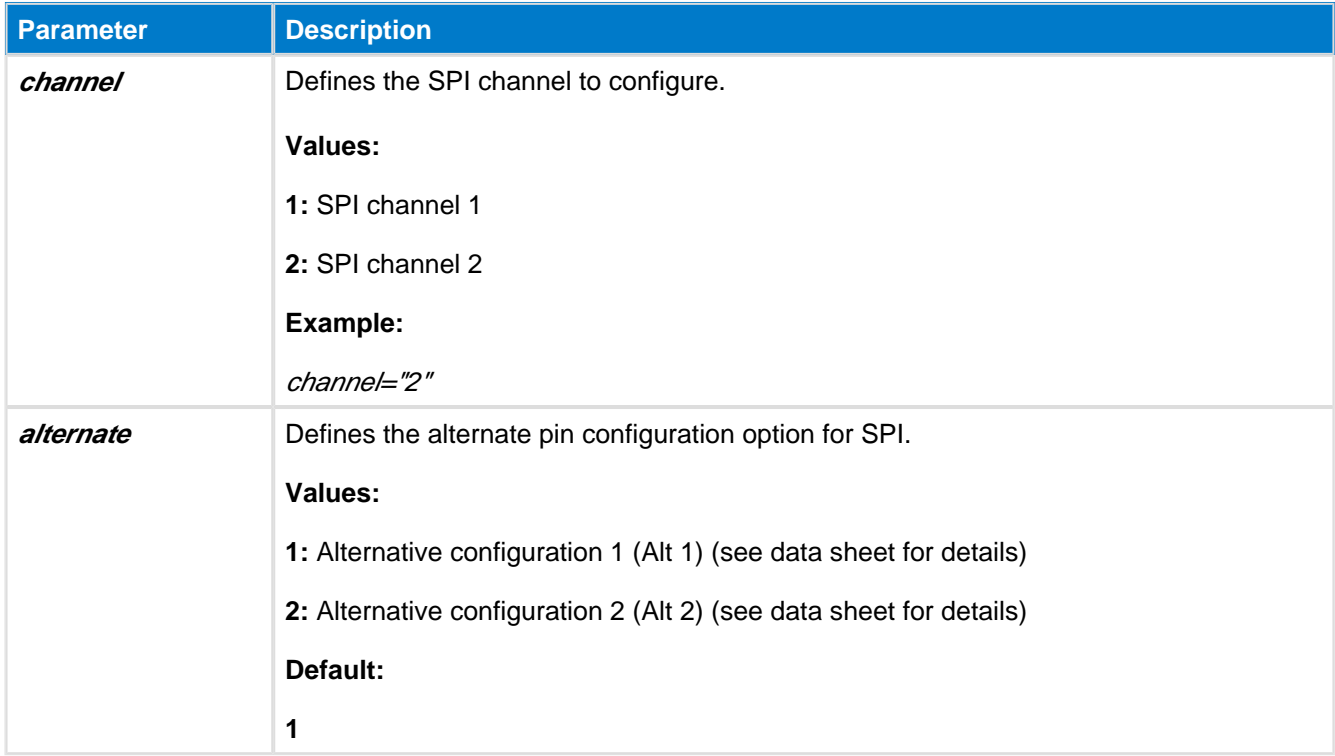

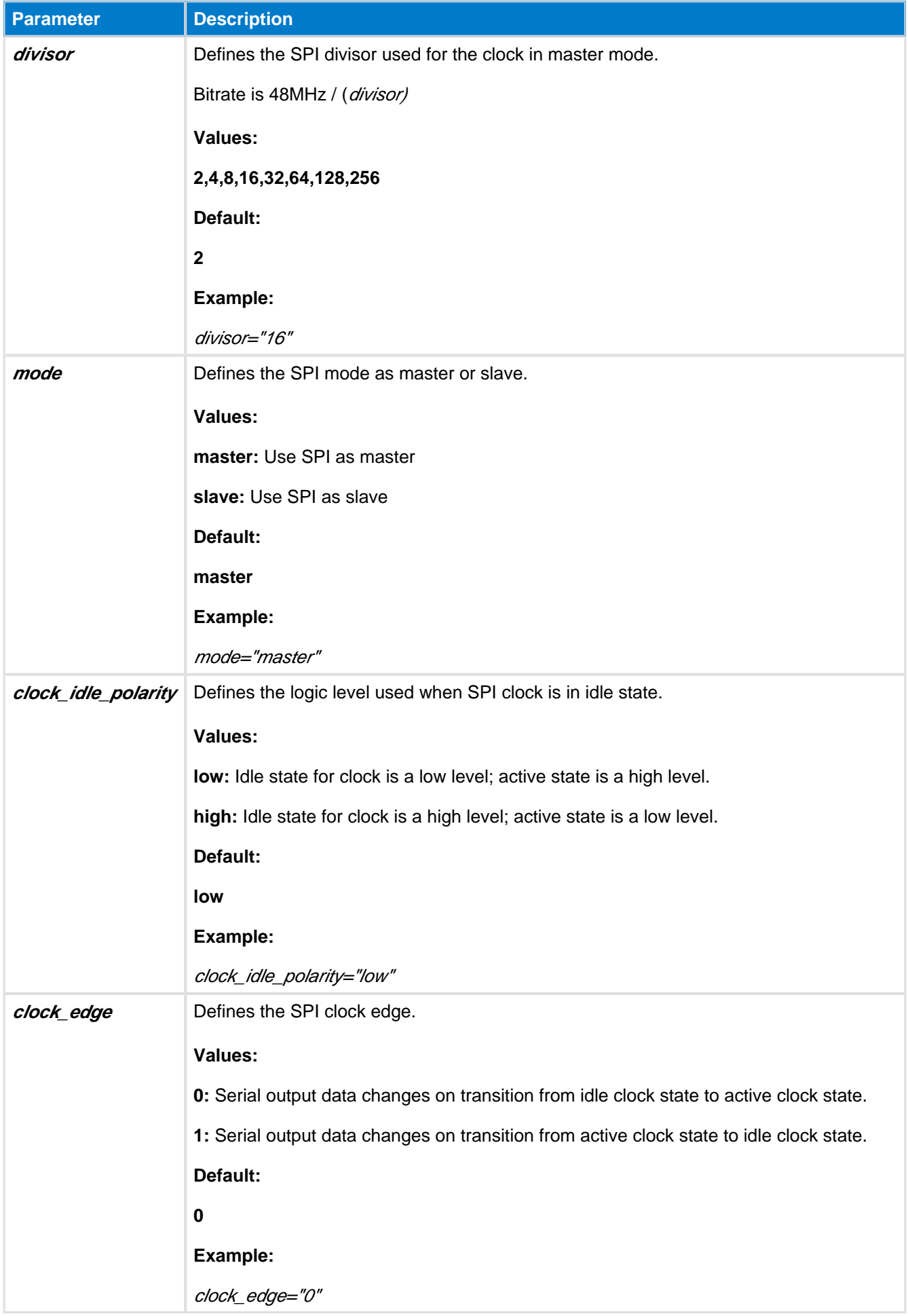

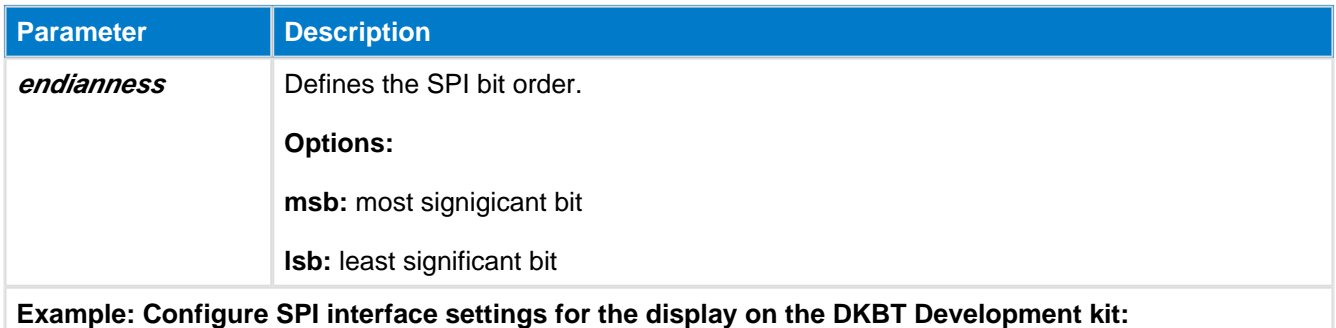

<spi channel="1" alternate="2" clock\_idle\_polarity="high" clock\_edge="1" endianness="msb" divisor="256" />

## <span id="page-19-0"></span>**4.8 <i2c>**

The XML attribute  $\langle 2c \rangle$  can be used to define the module's I2C (Inter-Integrated Circuit) interface configuration.

Bitrate is calculated as **8MHz/prescaler/divider <sup>=</sup> bitrate.**

This bitrate is not accurate due clock syncing etc. Please see processor's reference manual for details (ST RM0091)

If you select I2C *channel 2* you may only use *Alt 2* setting, *Alt 1* setting is not allowed. For details see module data sheet.

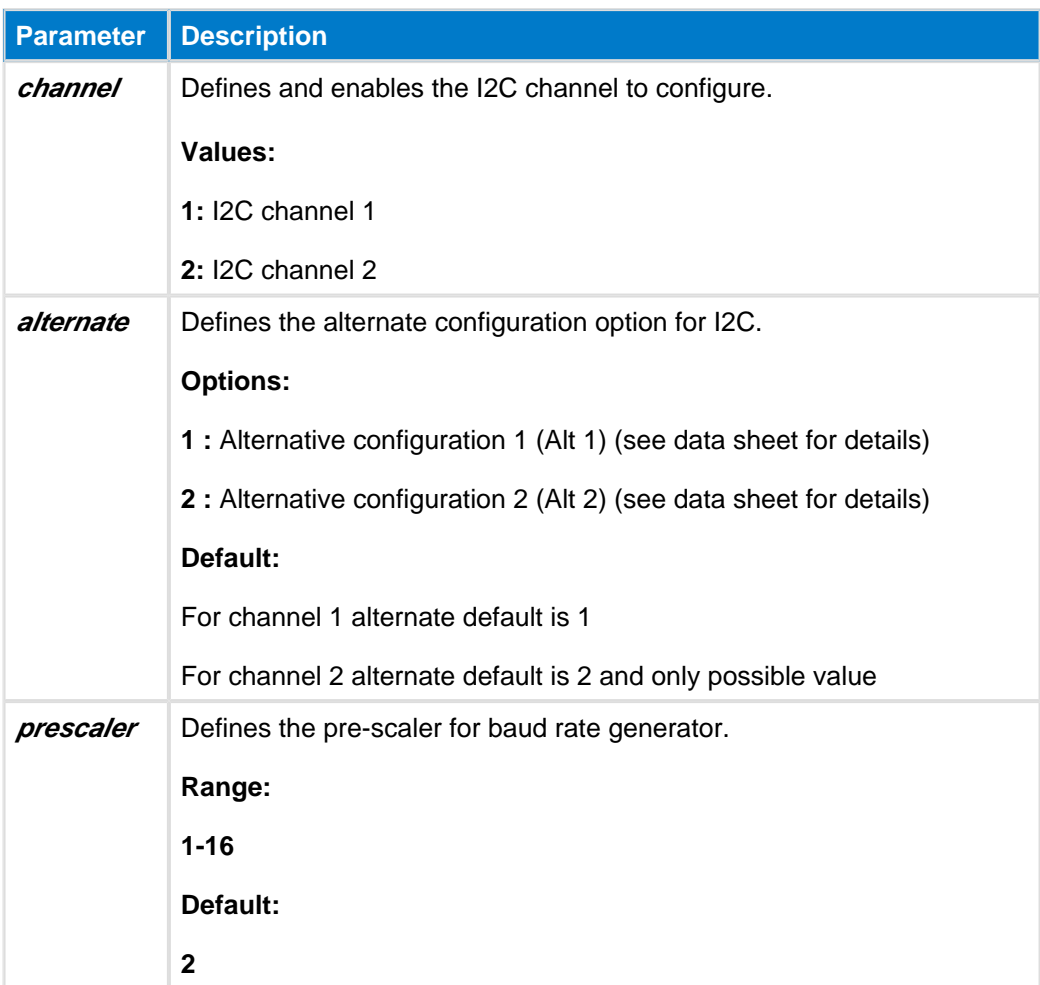

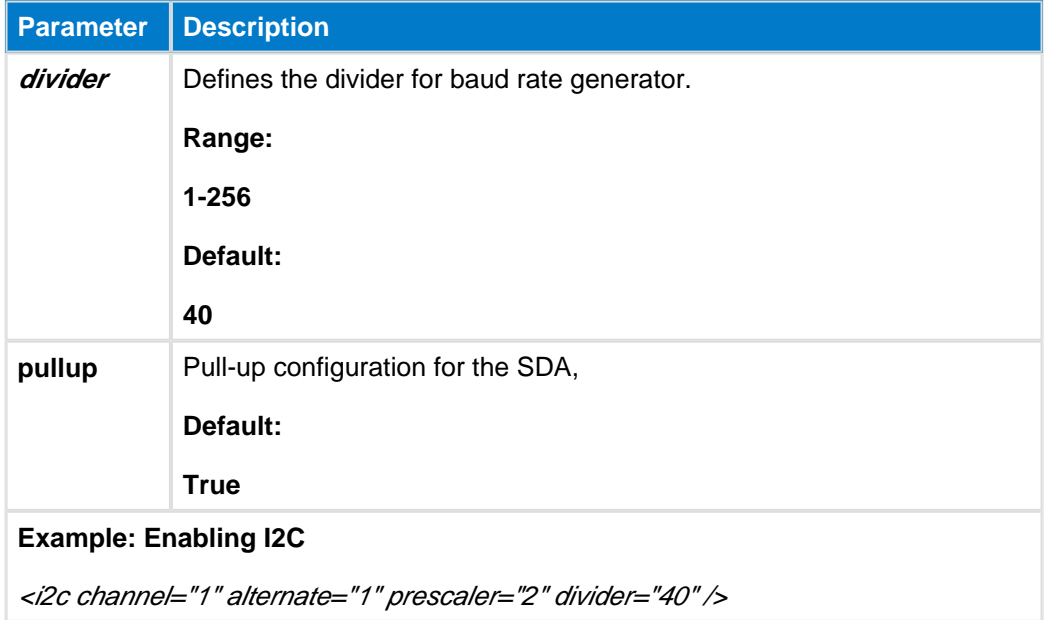

# <span id="page-20-0"></span>**4.9 <host\_wakeup>**

This XML element <host\_wakeup> can be used to wake up the host processor when the module is about to send events or data over the UART to host. Host wake up pin is guaranteed to stay up as long as there are more events to be sent to host but not to the end of the event.

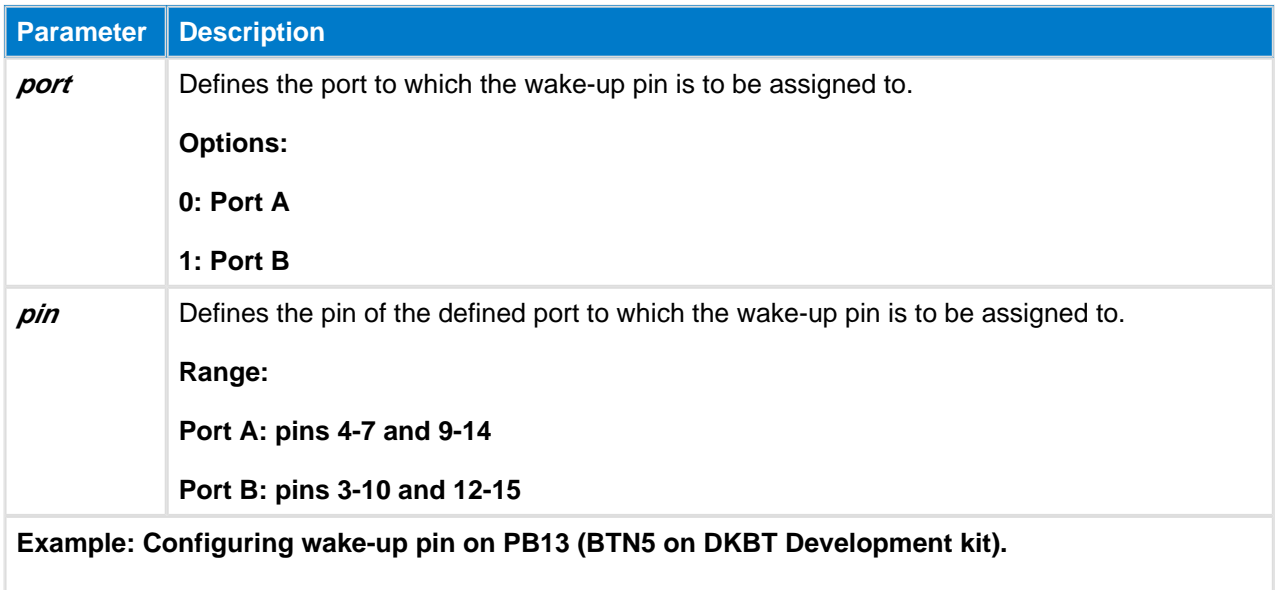

<host\_wakeup port="1" pin="13" />

# <span id="page-21-0"></span>**5 SPP Configuration file**

For Bluetooth BR/EDR profile the SDP entries also need to be configured so the profiles are properly advertised to remote devices. The SDP entries for all desired profiles must be defined in the project configuration file.

In addition the one XML file per profile must also be included in actual project and these XML files are used to configure profile based settings.

Below is an example showing the user configurable options for the Serial Port Profile (SPP) XML file.

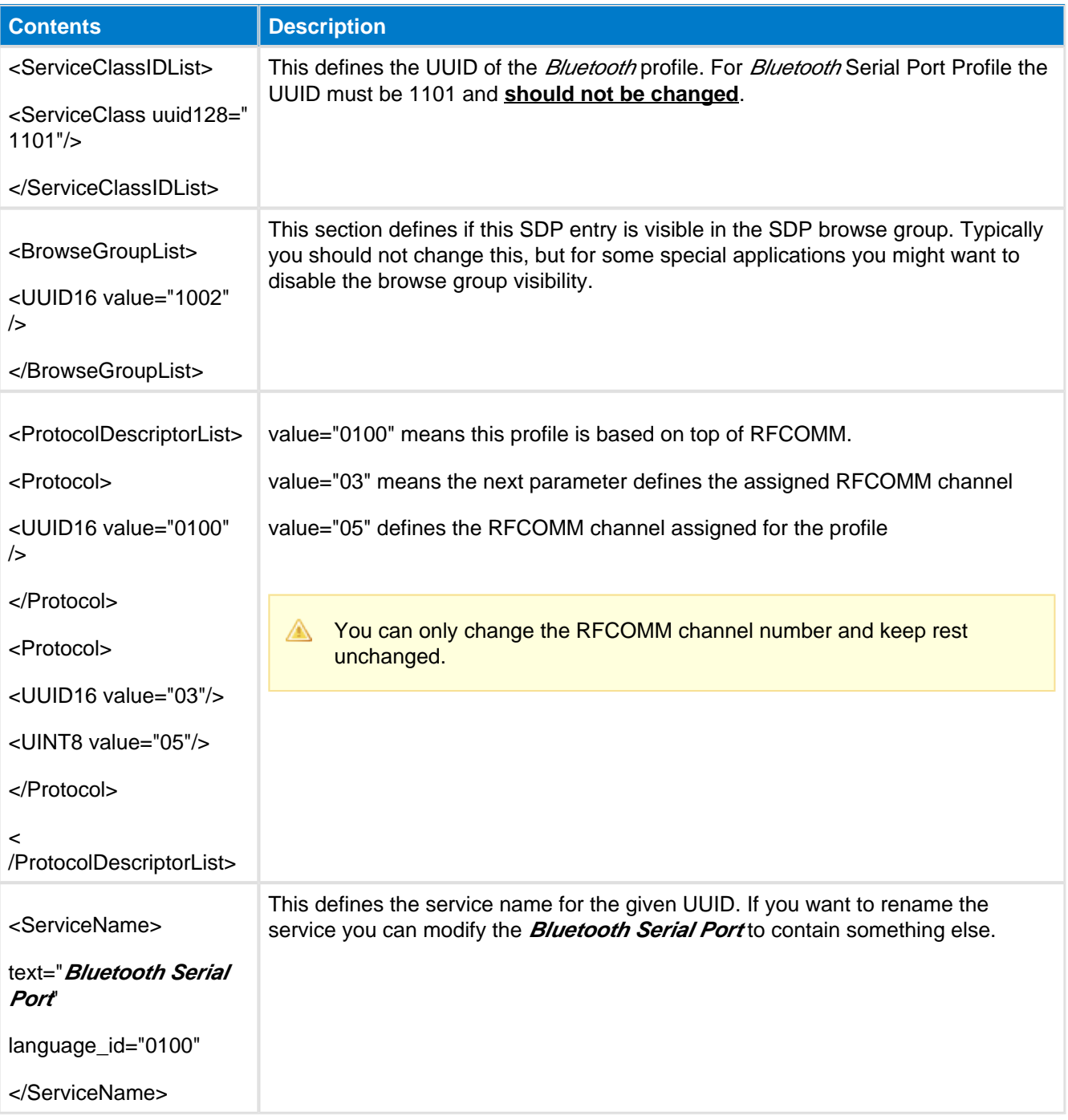

# <span id="page-22-0"></span>**6 DID Configuration file**

This mandatory SDP entry defines the so called **Device Information Profile**, the attributes of which describe certain characteristics of the module such as **Vendor ID**, **Product ID**, **Version** etc. For the **Device Information Profile** there is a corresponding XML file, named *DID.xm*/in the project configuration file.

The DID configuration file itself is a simple XML file consisting of nested structured elements, their attributes and attribute values.

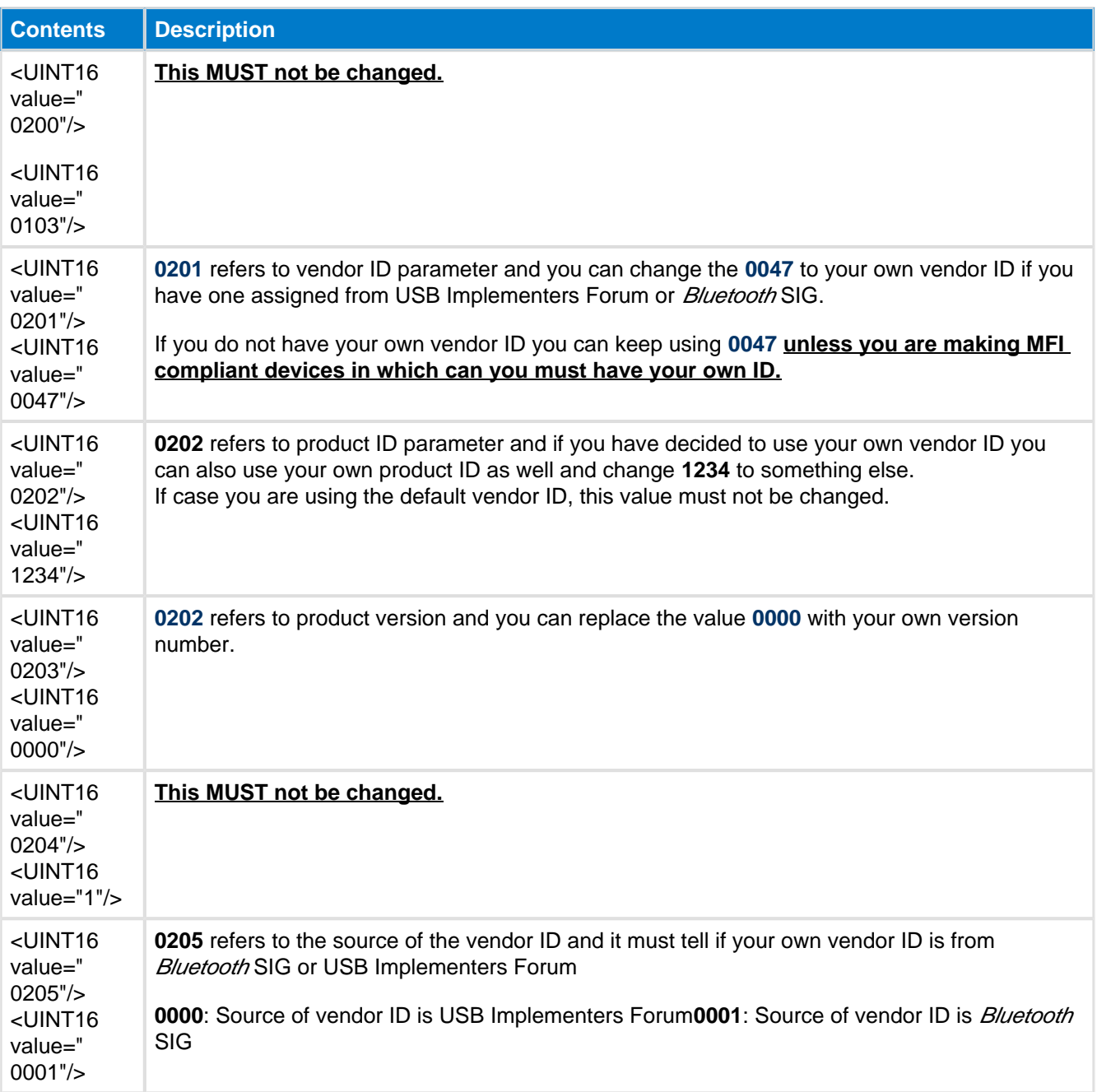

# <span id="page-23-0"></span>**7 HID Configuration file**

Below is an example showing the user configurable options for the Human Interface Devices (HID) XML file.

Note that the "autoload" attribute cannot be used in the project.xml with HID SDP records.

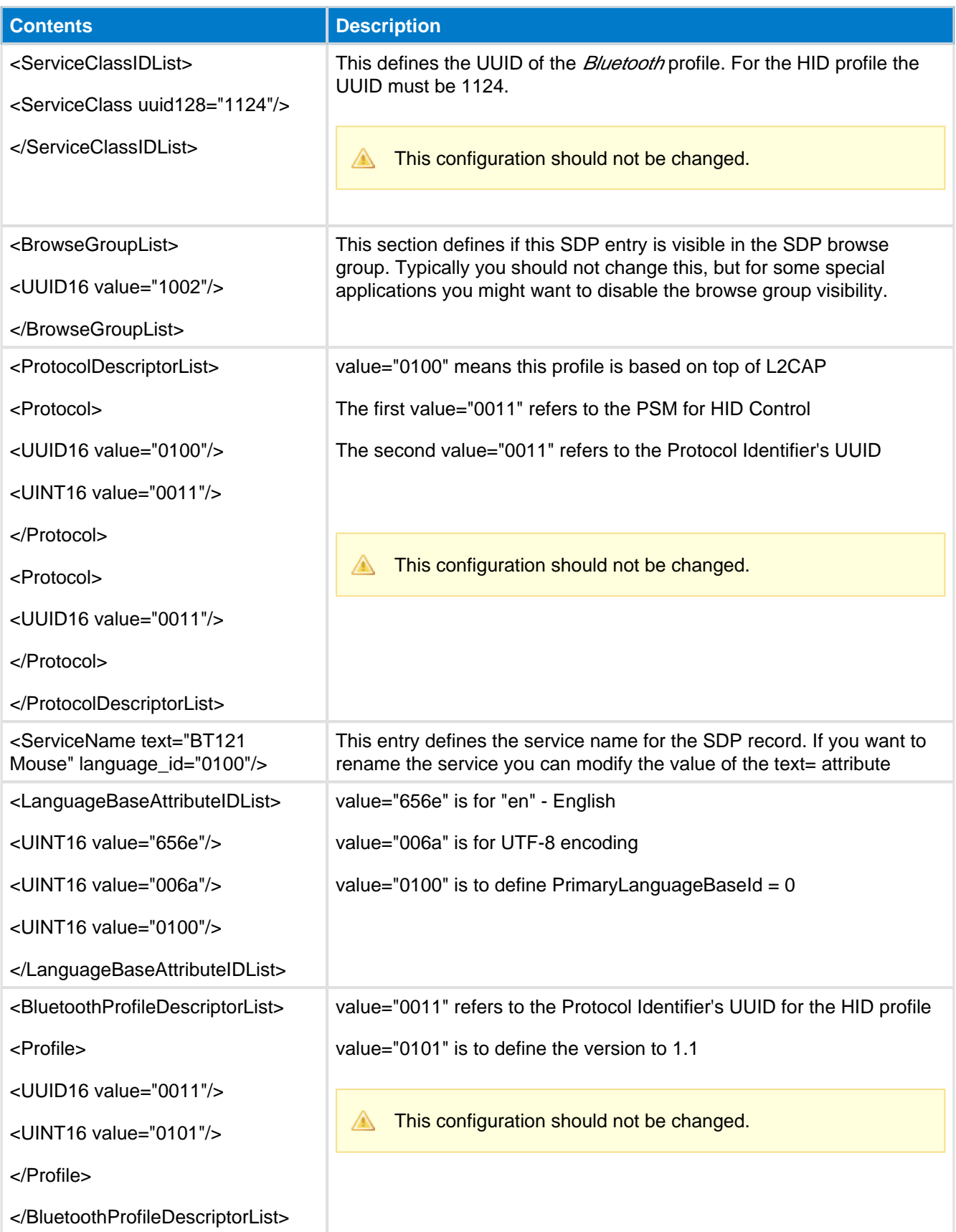

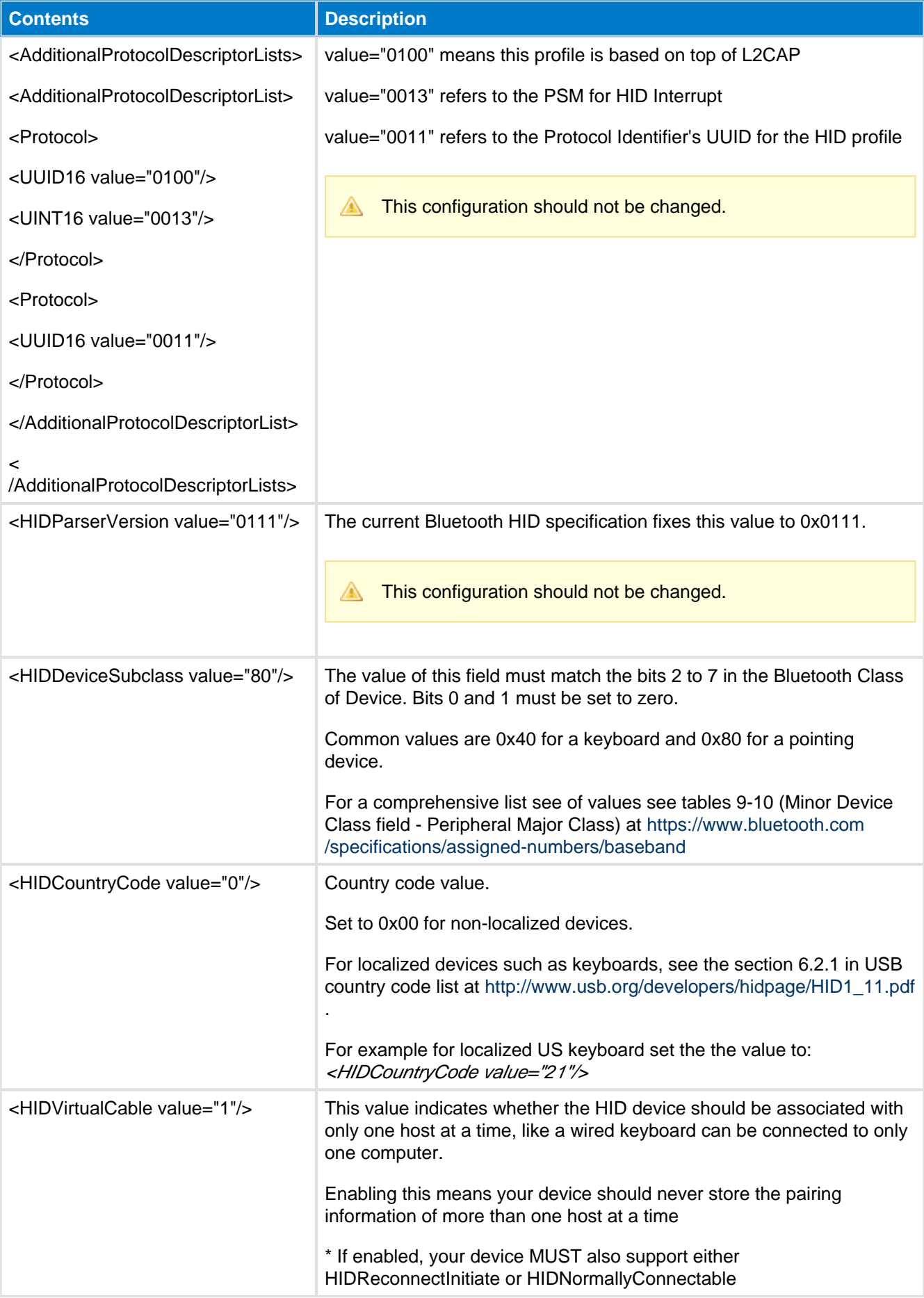

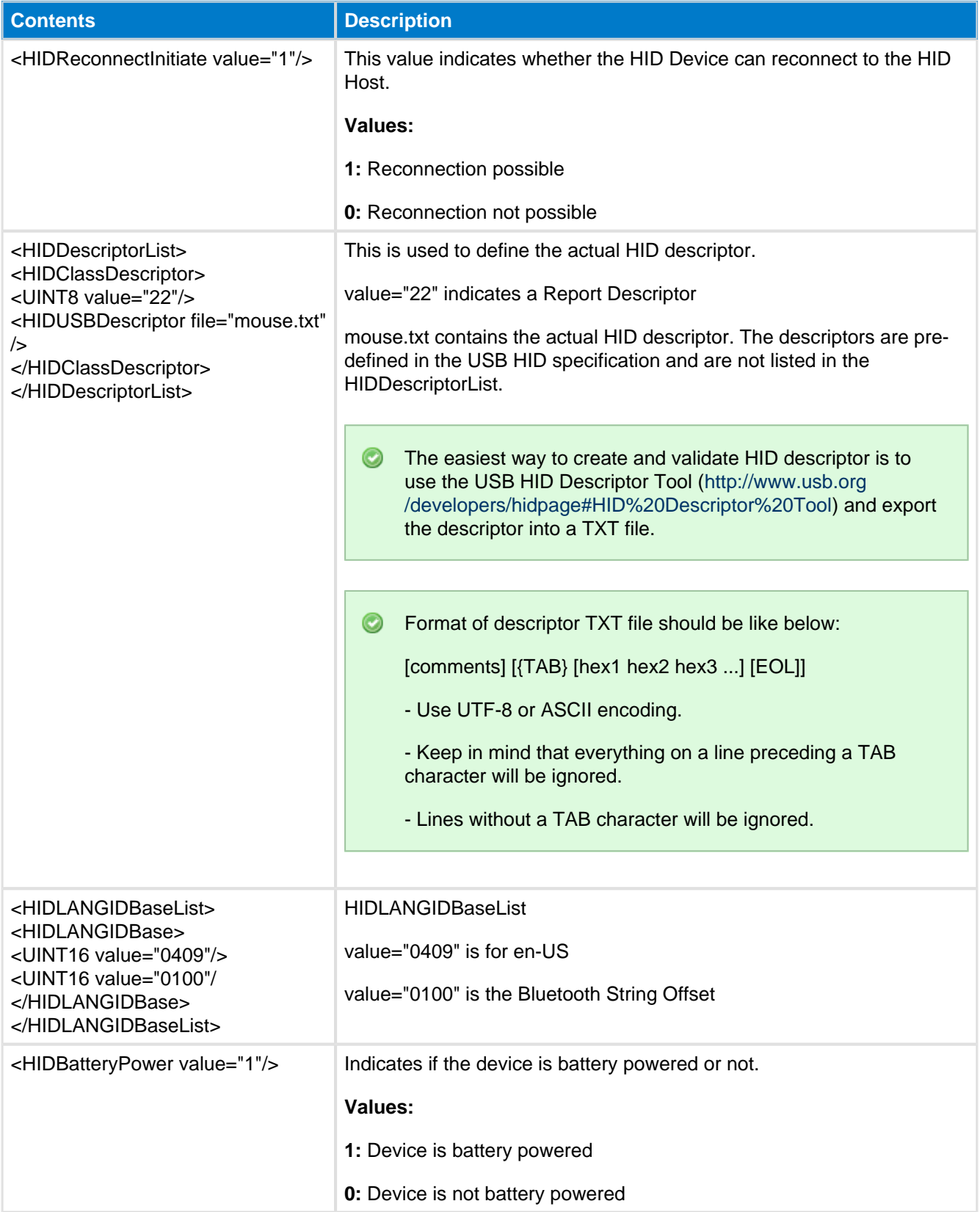

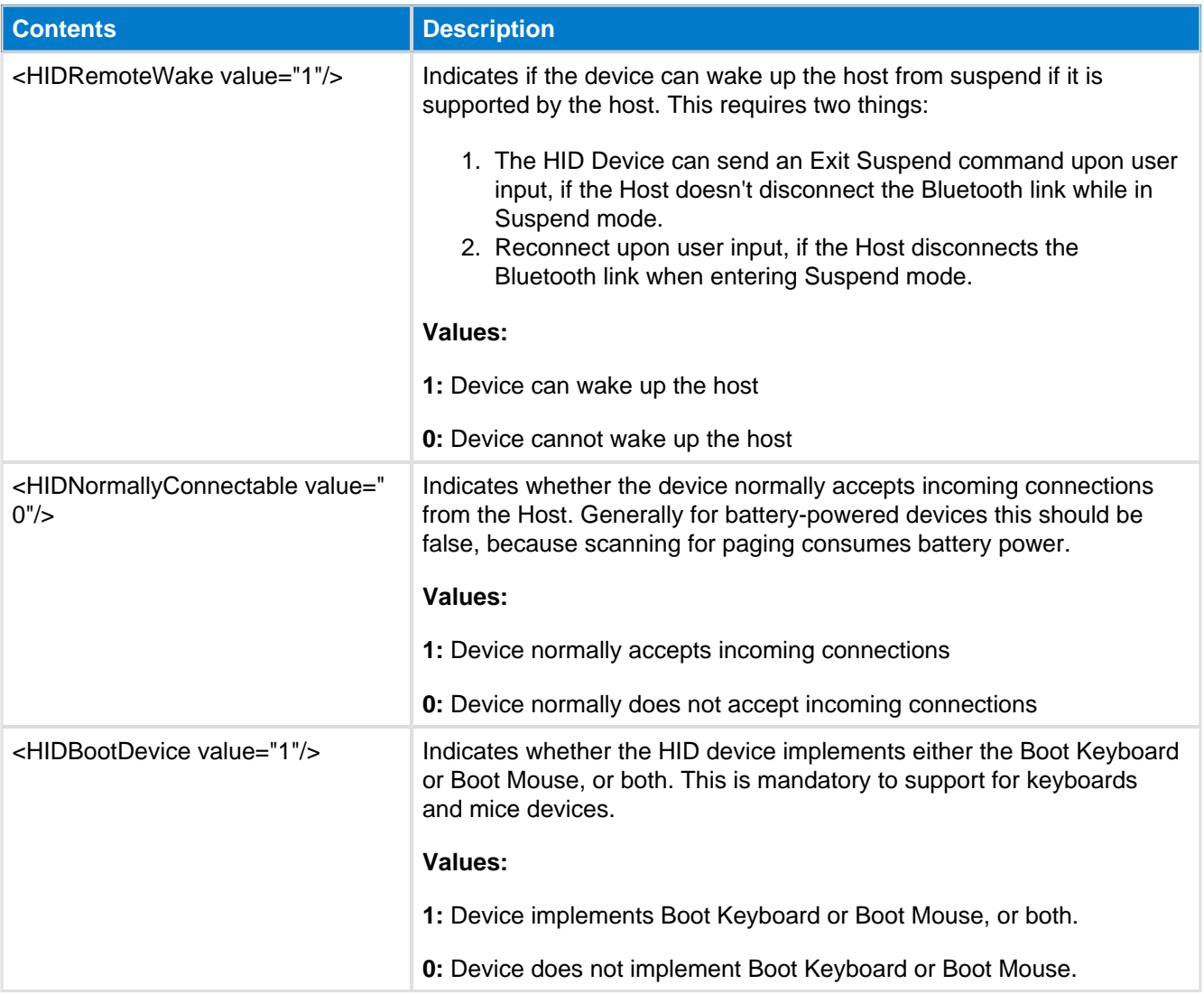

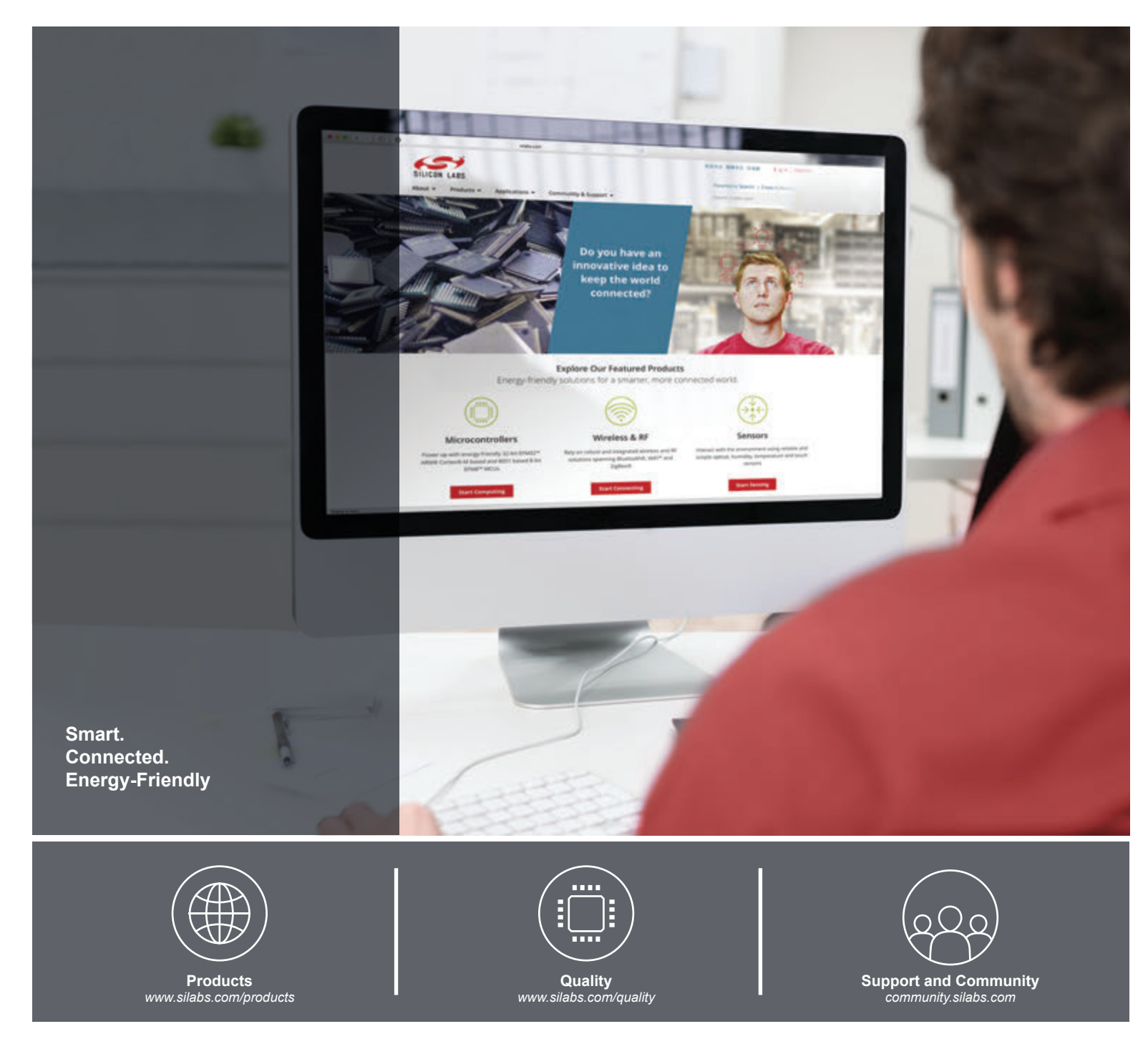

#### **Disclaimer**

Silicon Laboratories intends to provide customers with the latest, accurate, and in-depth documentation of all peripherals and modules available for system and software implementers using or intending to use the Silicon Laboratories products. Characterization data, available modules and peripherals, memory sizes and memory addresses refer to each specific device, and "Typical" parameters provided can and do vary in different applications. Application examples described herein are for illustrative purposes only. Silicon Laboratories reserves the right to make changes without further notice and limitation to product information, specifications, and descriptions herein, and does not give warranties as to the accuracy or completeness of the included information. Silicon Laboratories shall have no liability for the consequences of use of the information supplied herein. This document does not imply or express copyright licenses granted hereunder to design or fabricate any integrated circuits. The products are not designed or authorized to be used within any Life Support System without the specific written consent of Silicon Laboratories. A "Life Support System" is any product or system intended to support or sustain life and/or health, which, if it fails, can be reasonably expected to result in significant personal injury or death. Silicon Laboratories products are not designed or authorized for military applications. Silicon Laboratories products shall under no circumstances be used in weapons of mass destruction including (but not limited to) nuclear, biological or chemical weapons, or missiles capable of delivering such weapons.

#### **Trademark Information**

Silicon Laboratories Inc.® , Silicon Laboratories®, Silicon Labs®, SiLabs® and the Silicon Labs logo®, Bluegiga®, Bluegiga Logo®, Clockbuilder®, CMEMS®, DSPLL®, EFM®, EFM32®, EFR, Ember®, Energy Micro, Energy Micro logo and combinations thereof, "the world's most energy friendly microcontrollers", Ember®, EZLink®, EZRadio®, EZRadioPRO®, Gecko®, ISOmodem®, Precision32®, ProSLIC®, Simplicity Studio®, SiPHY®, Telegesis, the Telegesis Logo®, USBXpress® and others are trademarks or registered trademarks of Silicon Laboratories Inc. ARM, CORTEX, Cortex-M3 and THUMB are trademarks or registered trademarks of ARM Holdings. Keil is a registered trademark of ARM Limited. All other products or brand names mentioned herein are trademarks of their respective holders.

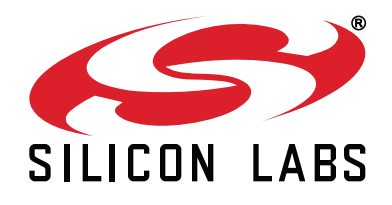

**Silicon Laboratories Inc. 400 West Cesar Chavez Austin, TX 78701 USA**

### **http://www.silabs.com**